### **RENCANA PELAKSANAAN PEMBALAJARAN (RPP)**

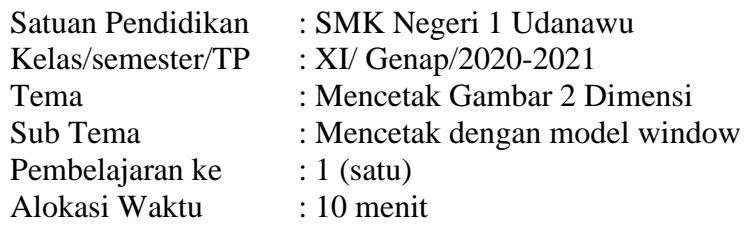

### **A. Tujuan pembelajaran**

Melalui diskusi dan praktik/demonstrasi menggunakan perangkat komputer, dalam pembelajaran Aplikasi Perangkat Lunak dan Perancangan Interior Gedung ini diharapkan siswa terlibat aktif dan disiplin dalam kegiatan pembelajaran, mampu bekerja sama, bertanggung jawab serta siswa dapat :

- 1. Mengidentifikasi prosedur mencetak gambar 2 dimensi dengan perangkat lunak dengan benar.
- 2. Meganalisis prosedur mencetak gambar 2 dimensi dengan perangkat lunak terkait hasil cetakan.

### **B. Kegiatan Pembelajaran :Model Discovery Learning**

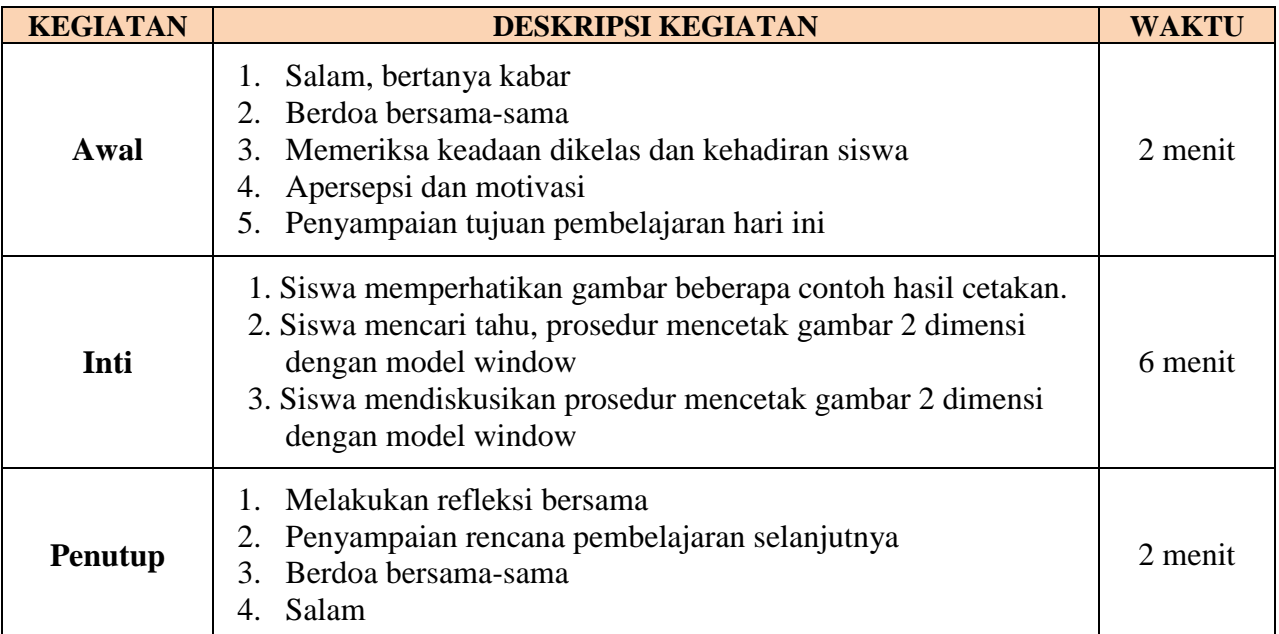

### **C. Penilaian Pembelajaran**

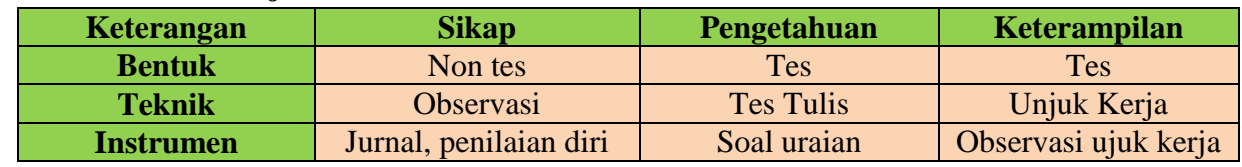

Blitar, 17 Februari 2021 Guru Mata Pelajaran

**Lukman Hakim, S.Pd., M.Pd** NIP. 19760110 200604 1 019

# **Lampiran**

# **A. Penilaian sikap**

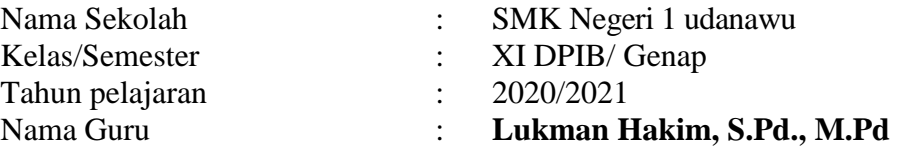

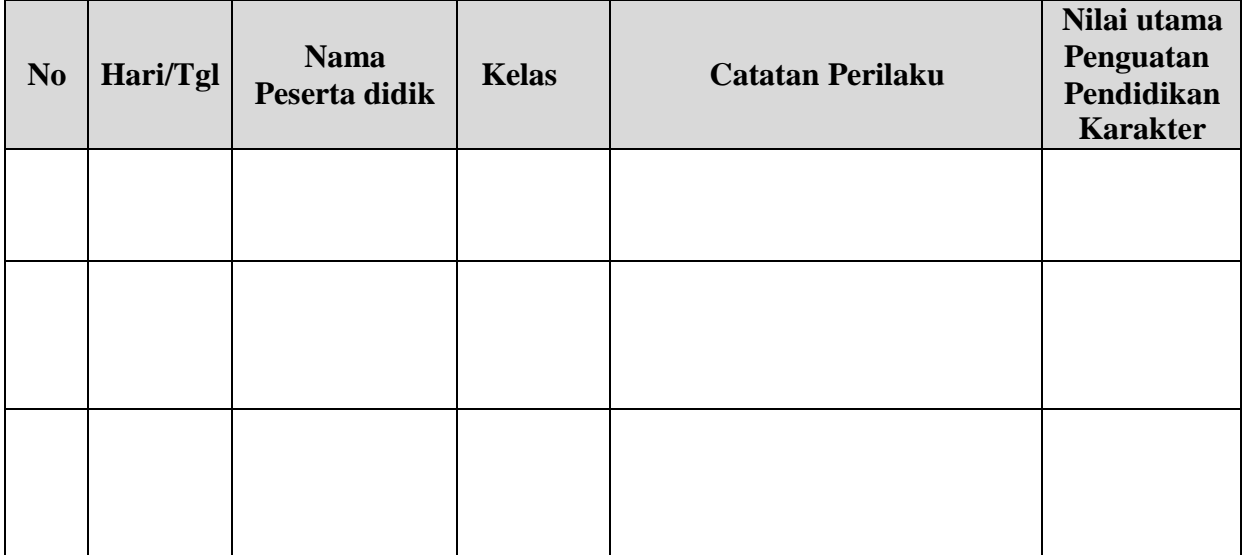

Lembar Penilaian Diri Sikap Peserta didik

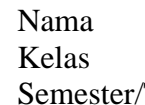

: Lukman Suseno

 $XI$  DIPB 4.<br>TP : Genap/2020 : Genap/2020-2021

Petunjuk: Berilah tanda cek $(\forall)$ pada kolom "Ya" atau "Tidak" sesuai dengan keadaan yang sebenarnya.

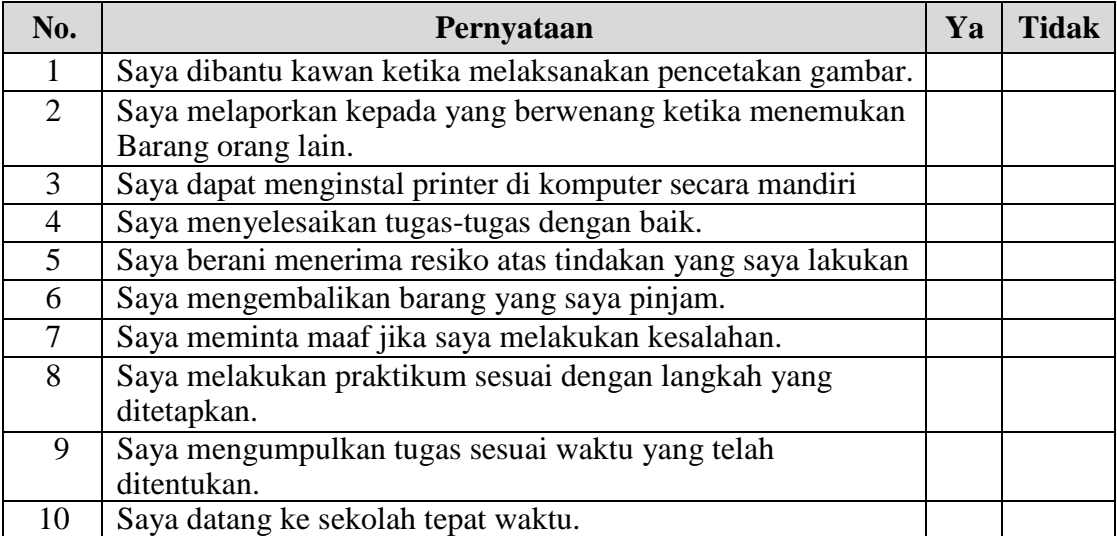

### **B. Penilaian pengetahaun**

Kisi-kisi penilaian

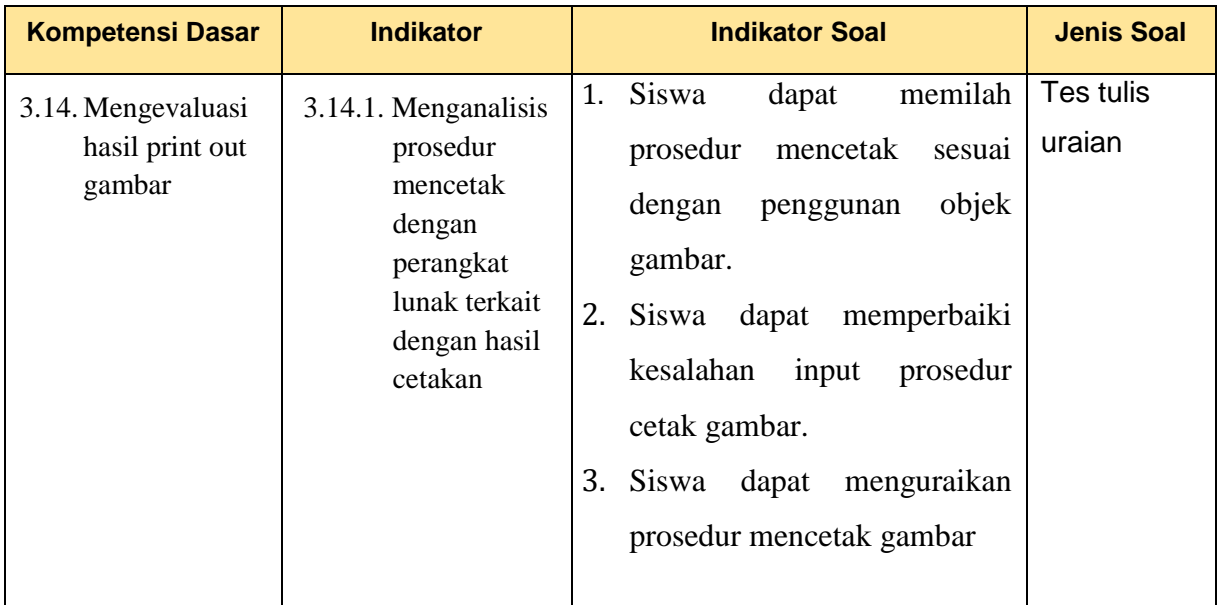

#### **Soal uraian**

1. Untuk mencetak gambar dengan warna sesuai layer yang kita gunakan maka prosedur mencetak yang benar adalah dengan cara…..?

2. Jika skala cetak pada gambar yang tercetak tidak sesuai, maka prosedur perbaikannya adalah dengan cara…..?

3. Uraiakanlah prosedur mencetak gambar mulai dari penyiapan gambar sampai siap cetak gambar1

### **Kunci Jawaban**

- 1. Mengatur plot syle table, yaitu dengan memilih screening 100%
- 2. Mengatur plot scale, yaitu memastikan fit to paper tidak tercetang lalu pastikan satuan dan scala gambar sudah sesuai.

3. a.Persiapkan alat dan bahan, b. Pastikan aliran listrik dan koneksi perangkatnya ada, c. Masuk perintah cetak dan lakukan pengaturan

#### **Pedoman pensekoran**

- 1. Soal no 1 jika benar skor 20
- 2. Soal no 2 jika benar skor 30
- 3. Soal no 3 jika benar semua skor 50, benar (a saja:10, b saja:10, c saja:30)

# **C. Penilaian Keterampilan**

# **Kisi-Kisi Penilaian Kinerja**

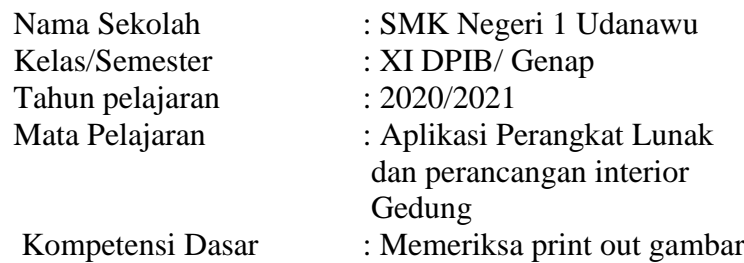

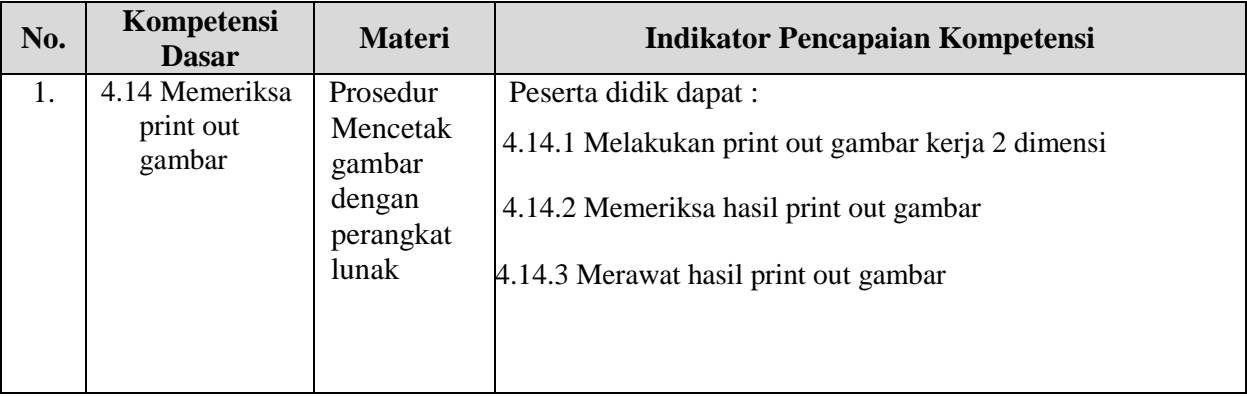

Tugas:

1. Lakukanlan pencetakan gambar denah yang kalian buat dengan ketentuan sebagai berikut :

a. Skala gambar 1:100

b. Kertas A4

c. Tipe cetak hitam putih

# **Contoh Lembar Penskoran Kinerja**

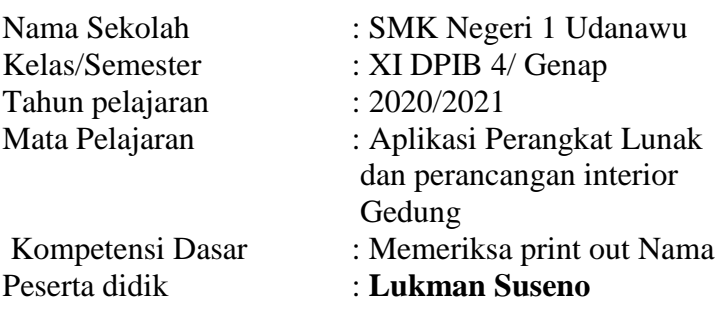

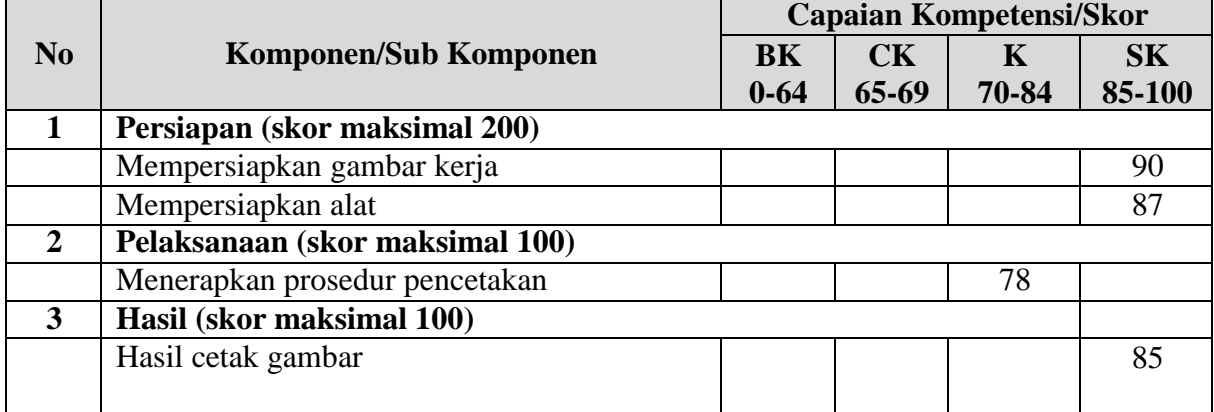

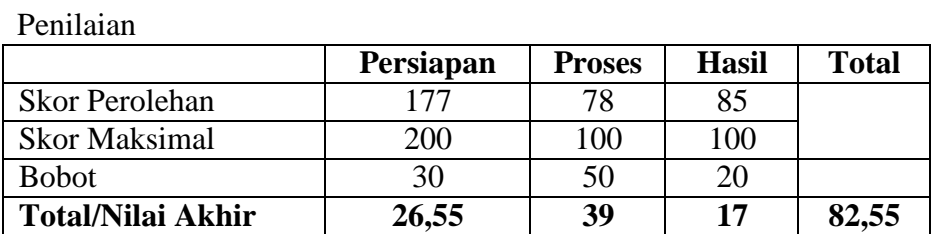

# **SILABUS MATA PELAJARAN**

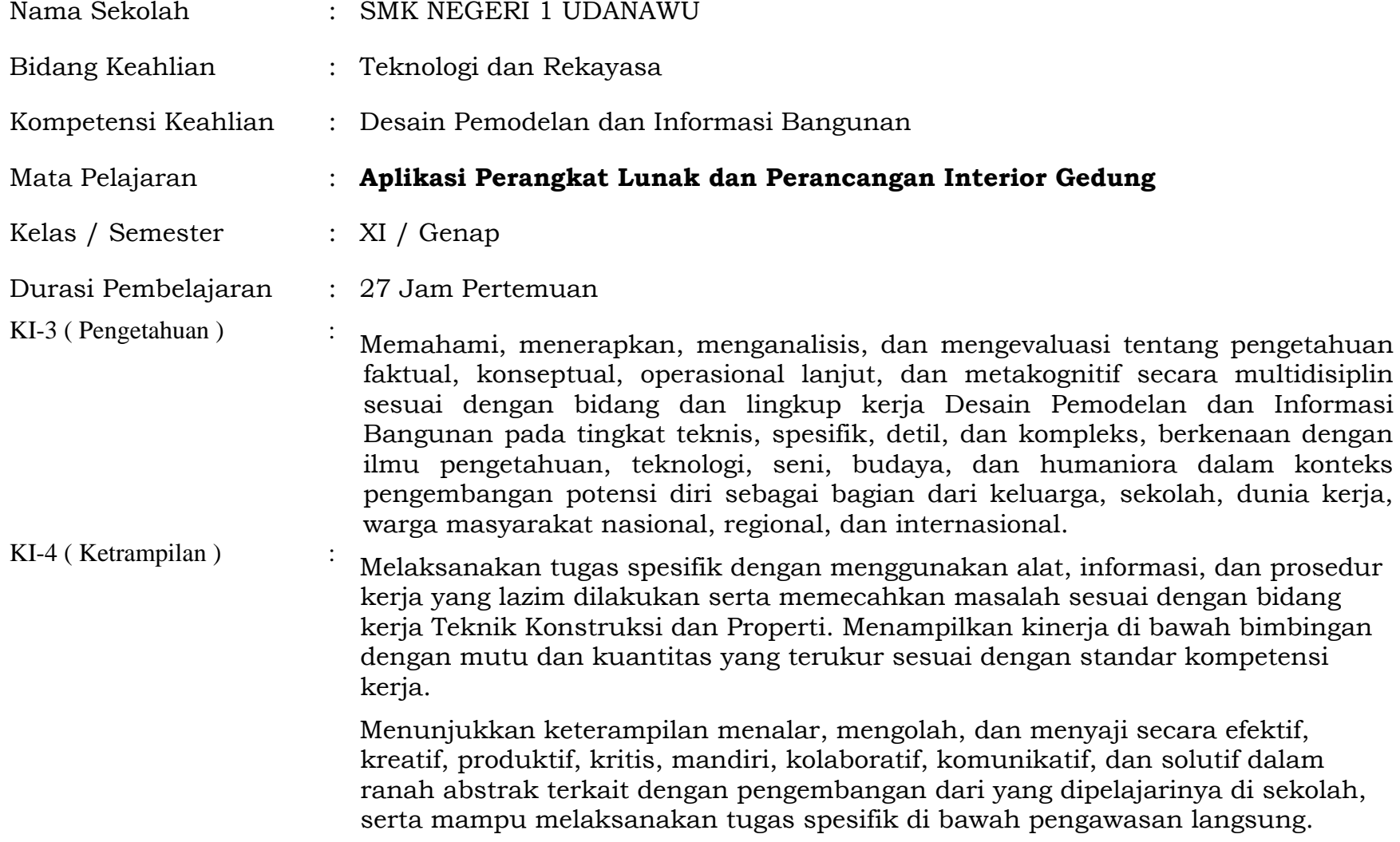

Menunjukkan keterampilan mempersepsi, kesiapan, meniru, membiasakan, gerak mahir, menjadikan gerak alami dalam ranah konkret terkait dengan pengembangan dari yang dipelajarinya di sekolah, serta mampu melaksanakan tugas spesifik di bawah pengawasan langsung.

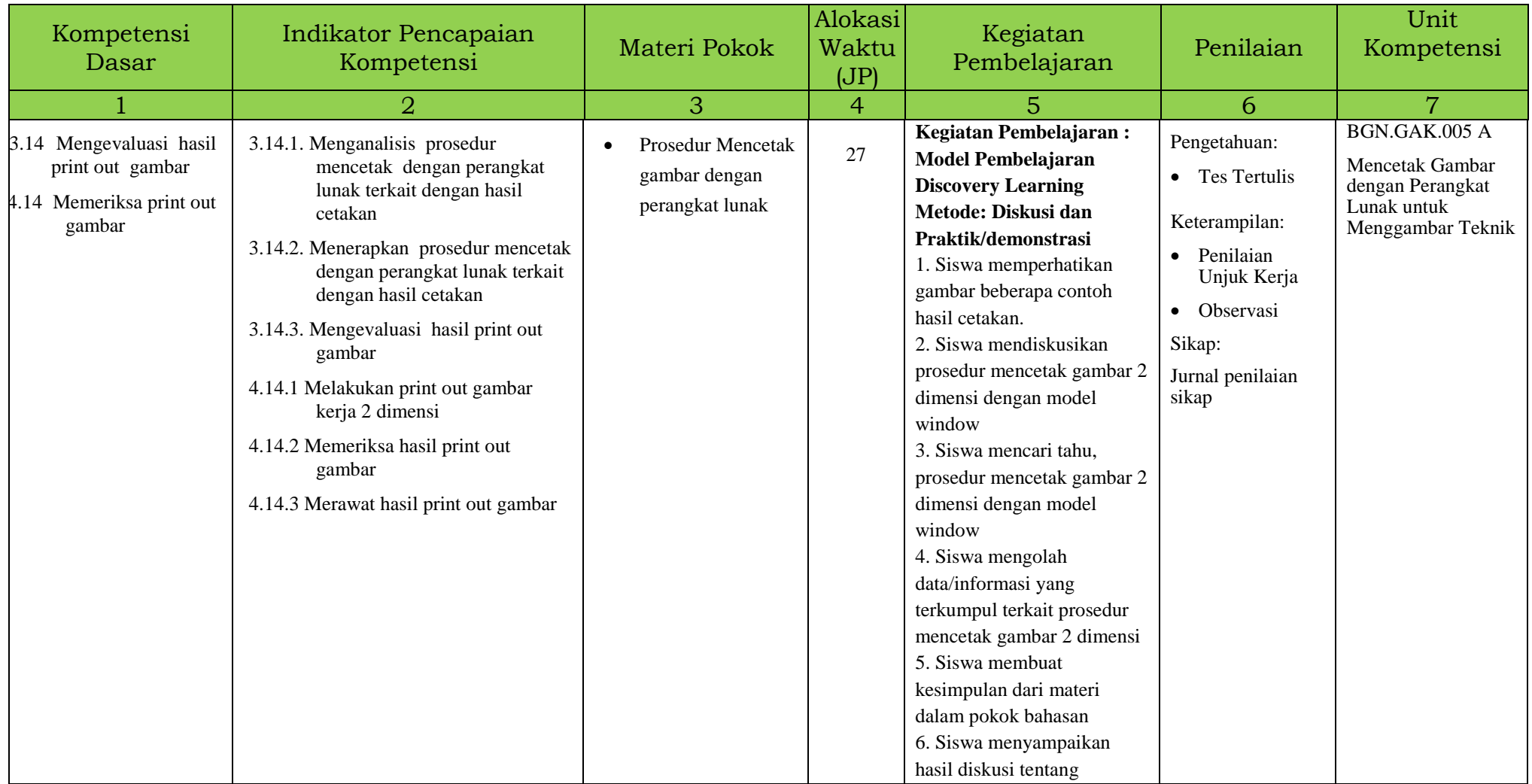

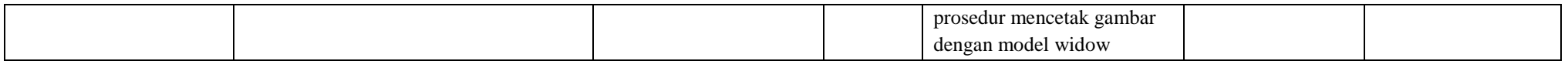

**Mencetak gambar 2 dimensi dengan perangkat lunak melalui aplikasi Autocad bisa dilakukan secara langsung cetak proses gambar dwg maupun tidak langsung, yaitu gambar disimpan dahulu dengan file pdf. Untuk proses awal cetak bisa digunakan dengan proses cetak melalui model dan layout. Untuk pembelajaran kali ini disajikan cara cetak melalui model window.**

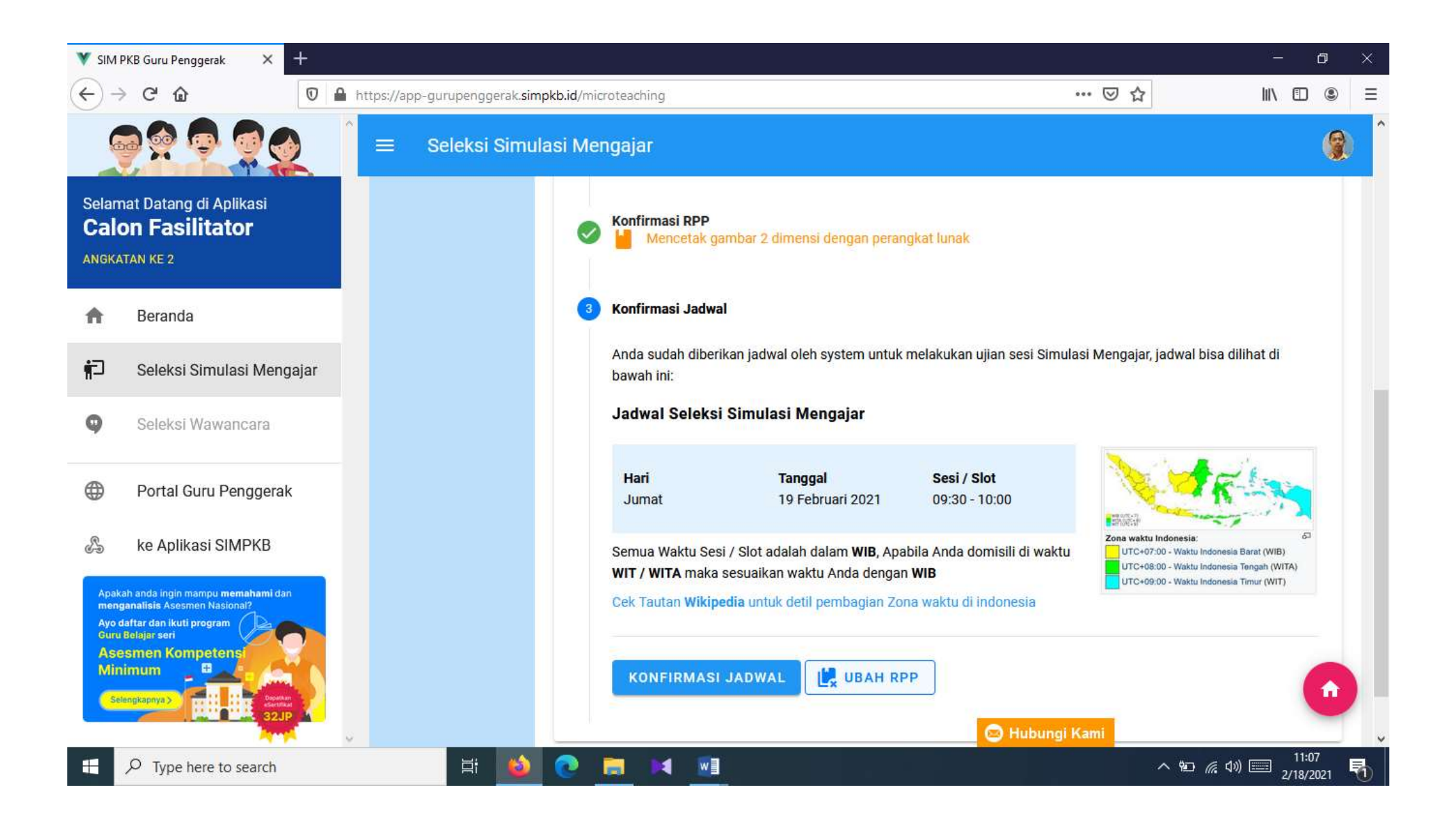